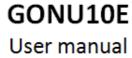

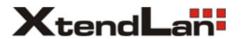

## **Contents**

## **Chapter 1: Product introduction**

- 1. Goods listing
- 2. Front panel instruction
- 3. Back panel instruction
- 4. Indication light instruction
- 5. Main feature
- 6. Technology

### **Chapter 2: Installation and link**

1. Attention items for setting

## **Chapter 3: Web Manage**

1. Web setting

# **Chapter 1: Product introduction**

## 1. Goods listing

Open the package of fast Ethernet switch, and it contains the following:

A set of ONU, A power supply, a user's manual and a stream line

Please contact with supplier if above product and accessory is missing or damaged.

## 2. Front panel instruction

Front panel of ONU have 5 kinds of status indicators, as the following picture

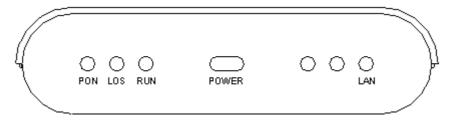

## 3. Back panel instruction:

Back panel of ONU from left to right in turn is PON Port, one RJ45 Ports, a bunch port, a replacement switch and a power supply jack, as following illustrate.

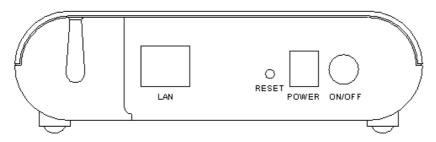

#### 4. Indication light instruction

The signification of indicator from left to right is as following:

| LED   | Color | Status    | Description                                                     |
|-------|-------|-----------|-----------------------------------------------------------------|
| POWER | Blue  | light     | the indicator will light when ONU is opened.                    |
|       |       | Non-light | Checking the TX or power supply adaptor, make sure power supply |
|       |       |           | has connected well.                                             |
| PON   | Green | light     | Optic link is ok                                                |
|       |       | Non-light | Checking optic link is ok or not                                |
| LOS   | Red   | light     | Checking the TX or power supply adaptor, make sure power supply |
|       |       |           | has connected well.                                             |
|       | 1     | Non-light | Optic link is ok.                                               |
| RUN   | Green | glitter   | the port receive or transfer data                               |
|       |       | Non-light | the port non receive or transfer data                           |
| LAN   | Green | glitter   | Light when equipment normally connect with 1000M/100Mbps        |
|       |       |           | ONU port                                                        |
|       | 1     | Non-light | Non-light 1000M/100Mbps port does not join equipment.           |

#### 5. Main feature:

- Support single fiber WDM technology (downstream 1490mm, upstream 1310mm), only need to link with OLT together by one fiber, the transfer length's at least 20Km.
- •Bandwidth distribution has flexible, downstream share bandwidth by adapting encrypt broadcast transfer way for different user. .Upstream share bandwidth by TDMA . Adjust automatically speed rate according to the line status. Support minimum speed rate adjustment base on 1kbps, and establish firm basic to fractionize business for telecommunication dealer.
- Support generally team broadcast function. User can choose to achieve mutual video multimedia business by themselves name (such as VOD, Video conference)
- •Bind user, MAC address and IP address together in order to prevent account was embezzled hostility, ramble, virus spread abroad and attack of hostility data stream., so that can provide perfect safety guarantee measure for user.
- Support single LLID configuration mean.

Installation and maintenance are very easy. Support differed local/long-distance and many means to manage configuration and upgrade of software. Work in partial port OLT. It can make long-distance malfunction diagnosis and orientation function come true, and greatly reduces maintenance workload.

- Network connects: Provide high speed date business for user.
- •FTTH connects: Provide high speed date business and CATV business for family user which already has speech copper line resource.
- •FTTB connects: adapt the mean of fiber to corridor or big corridor to provide high speed data business.

#### Physics feature

- ●Physics dimension (length130 x width115 x high35, unit: mm)
- Power supply: DC 12VFunction loss: 6W
- ●Temperature:

Operating temperature:  $0\sim50^{\circ}\text{C}$  Storage temperature:  $-30\sim60^{\circ}\text{C}$ 

Relative humidity: 10~90% (non-condensation)

●Weight: <500g

**Technology guide line:** 

Standard: ÎEEE 802. 3ah, IEEE 802. 3, IEEE 802. 3u, IEEE 802. 3x, IEEE 802. 3z, IEEE802. 1d, IEEE 802. 1p, IEEE 802. 1q, IEEE 802. 1x, RFC1155, RFC1157, RFC1112, RFC1113 and so on.

- ●A fixed 10/100/1000M BASE-TX Port
- ●128 digit AES Encrypt
- Support 8 logic link.
- Each Ethernet port support 64 Mac Addresses based on 802.1D Bridging
- Support 802.1Q VLAN
- Support 802.1P
- Support 40 stream (20 upstream/20 downstream)
- Inbuilt 1.25 MB buffering
- Support 802. 3ah OAM
- Support 802.3ah transfer error and revise
- Inbuilt MIB

## **Chapter 2: Installation and link**

#### 1. Attention item for setting

Please insure that there is suitable work environment and enough free space before installing machine. Please note the installing requirement as following:

- Power supply requirement: 100v-240v alternating current, power supply jack and equipment should be within 1.8m.
- Machine should be putted in the ventilated and dry environment, there must leave 10cm free space from front to back of machine to airiness
- Insure that around for machine has enough airiness port in order to diffuse quantity of heat, at the same time; don't put anything heavy on the converter.
- In order to protect your eye, please don't look steadily at the interface of the laser. Possibly, please adorn protected-glasses.

CAUTION: please read carefully the attention items above before usage. We aren't responsible for the accident caused by againsting the attention items.

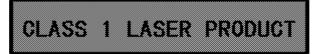

## **Chapter 3: Web Manage**

1. Enter IP=192.168.1.101 at web site field

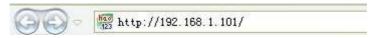

2. enter correct ID and Password, User ID: admin Password: admin

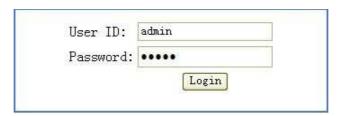

3. ONU INFO

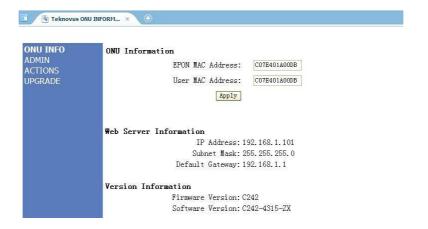

#### 4. ADMIN

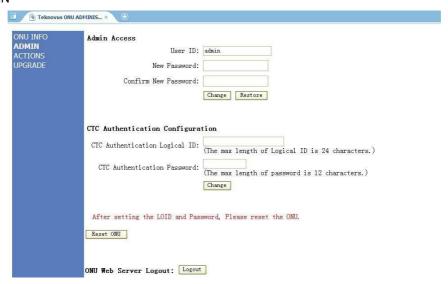

#### 5. ACTIONS

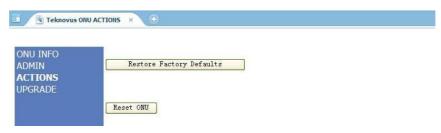

#### 6. UPGRADE

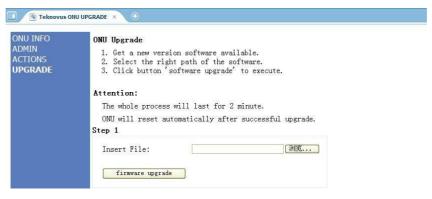